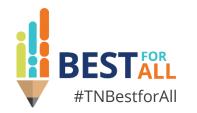

#### **Extended Learning Day at the 2023 Multi-State Conference**

#### Brinn Obermiller, Mario Pennington, Artina Fossett, and UT SWORPS

*Federal Programs and Oversight* | October 2023

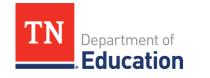

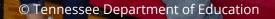

# BESTALL

We will set all students on a path to success.

#### ACADEMICS

ALL TENNESSEE STUDENTS WILL HAVE ACCESS TO A HIGH-QUALITY EDUCATION, NO MATTER WHERE THEY LIVE

#### 200 20 20 20 X 5 EDUCATORS

TENNESSEE WILL SET A NEW PATH FOR THE EDUCATION PROFESSION AND BE THE TOP STATE IN WHICH TO BECOME AND REMAIN A TEACHER AND LEADER FOR ALL

#### STUDENT READINESS

TENNESSEE PUBLIC SCHOOLS WILL BE EQUIPPED TO SERVE THE ACADEMIC AND NON-ACADEMIC NEEDS OF ALL STUDENTS IN THEIR CAREER PATHWAYS

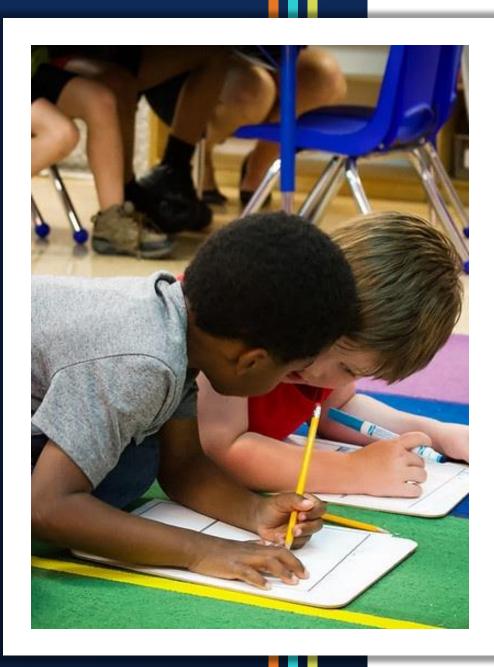

## Wednesday, October 4

- Welcome and Housekeeping
- New Director's Training
- Questions and Answers
- Optional Office Hours and Networking

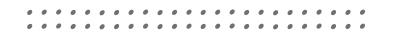

#### Welcome!

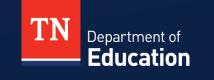

### **Extended Learning (ExL) by the Numbers**

In 2022-23:

- There were 234 ExL grantees:
  - -86 LEAPs grantees
  - -137 21st CCLC grantees
- ExL programs impacted 58,331 students across Tennessee.

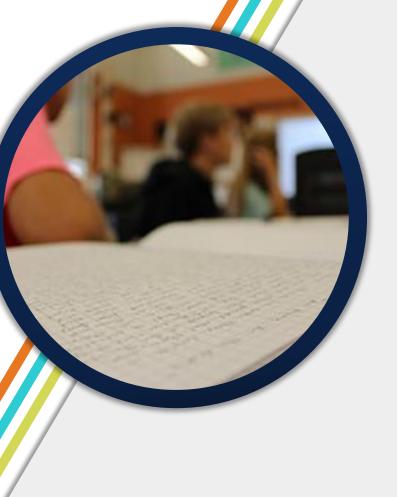

#### Housekeeping

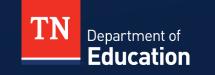

#### **2023 Multi-State Conference Reminders**

#### Registration Table

- Name badges
- Check-in surveys (required for professional development credit)

#### Session Materials

- Available on ePlan > TDOE Resources > Funding Applications and Grants
   >Extended Learning Programs 21st CCLC and LEAPs Documents & Information > TDOE Presentations & Webinars (2023-24)
- No ePlan login is required

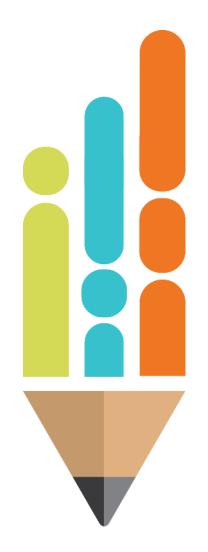

#### **Session Norms**

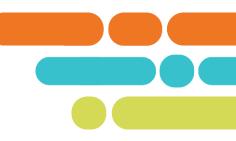

- Take calls and necessary phone communications outside of the room.
- Remain engaged.
- Visit a team member at the registration table if you have questions about the conference.

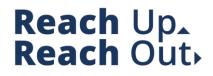

#### **New Project Director Training**

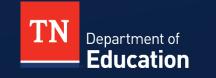

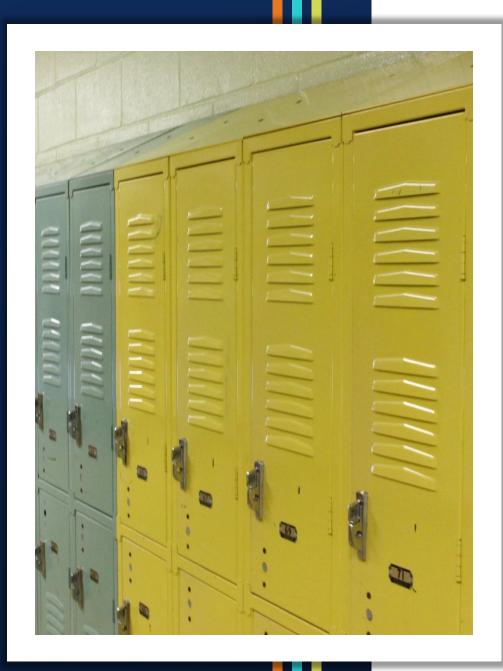

#### Agenda

- Scope of Services
- Performance Goals
- Program Operations
- Reporting Requirements
- Monitoring
- Budgets
- Reimbursement Requests

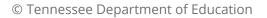

## **Objectives**

#### By the end of this session, attendees will:

- understand core expectations of the grants, deadlines, and other operational objectives.
- have a working knowledge of when reports are due and how grant monitoring is conducted.
- develop a basic budget and understand the importance of reimbursement requests being submitted in a timely manner.

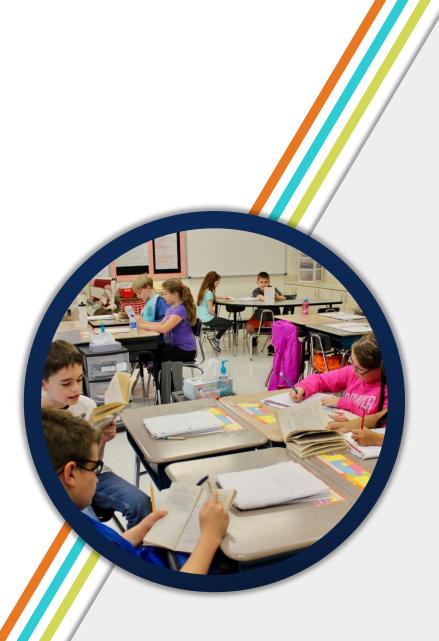

# **Scope of Services**

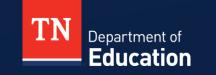

© Tennessee Department of Education

#### **Scope of Services**

- Given the actual grant award, the number of sites may need to be reduced.
- Consider locations who can serve the expected number of regular participants.
- May need to revise activities.

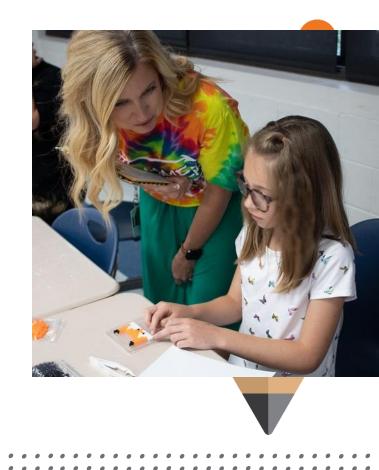

# **Performance Goals**

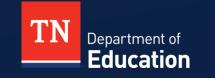

© Tennessee Department of Education

#### **Performance Goals**

- Performance Goal 1: All students will reach high academic standards at a minimum attaining proficiency or better in reading/language arts and mathematics.
- Performance Goal 2: All students will exhibit positive behavior changes that support academic and social growth.
- Performance Goal 3: The percentage of students who are chronically absent from school will decrease.

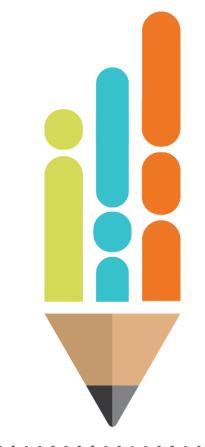

#### **Performance Goals**

- Performance Goal 4: All students will exhibit positive behavior changes that support academic and social growth.
- **Performance Goal 5:** All students will continuously be engaged in their learning.
- Performance Goal 6: Family engagement will be embedded in the entirety of the program.

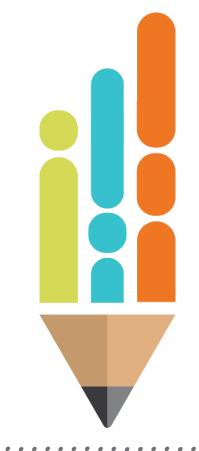

#### © Tennessee Department of Education

#### **Performance Goals**

 Performance Goal 7: Early learners will reach high academic standards demonstrating growth in Reading.

#### Key Components:

- Program activities and professional development should align with performance goals.
- Have a clear and consistent means of communicating results with stakeholders.

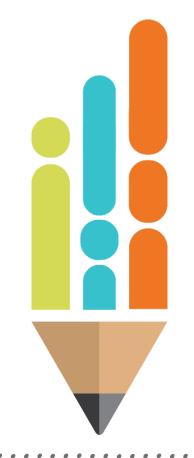

# **Program Operations**

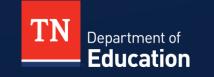

© Tennessee Department of Education

#### **Program Activities**

- Keep the performance goals in mind when planning activities.
- Approved activities are listed in the grant application.
- Participants expect high-quality programming.
- Have a strong balance of programming.

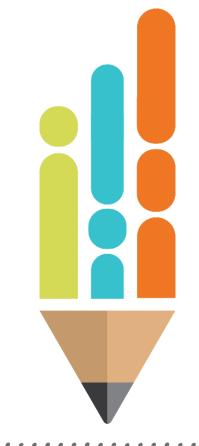

#### **Hours of Operation - LEAPs**

- All LEAPs sites must operate for a minimum of 15 hours a week.
- LEAPs sites are legislated to be open 180 days during a typical school year.
- Programs can operate during holidays or school breaks.
- The grant is primarily for during the school year.

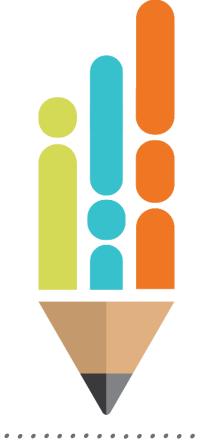

#### **Hours of Operation – 21st CCLC**

- Programs serving students in grades K-6 must operate a minimum of 12-15 hours per week at each location
- Programs serving students in grades 7 12 must operate a minimum of 10-12 hours per week at each location

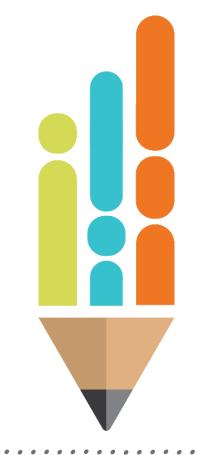

## **Certificate of Approval**

- Programs that operate for 15 hours a week or more must obtain a certificate of approval through the department's school- based support services.
- Applies to <u>all</u> LEAPs program sites.
- Must have the certificate in place <u>before</u> beginning programming.
- https://www.tn.gov/education/districts/early-learning/schoolbased-support-centers.html

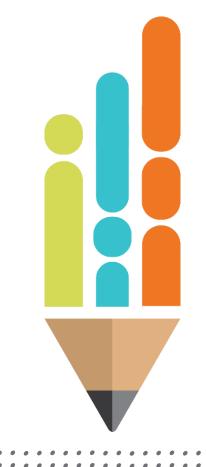

## Staffing

- Find the best people.
- Consider using annual contracts.
- Develop basic job descriptions and handbooks for your project staff.
- Staff according to the number of students participating in the program.
- Ensure that school administrators have time to devote to the site for quality programming if they are paid staff.

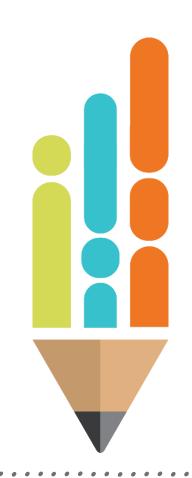

#### © Tennessee Department of Education

#### Communications

- Communication between the project director and site staff
- Communication between the project director and extended learning program staff
- Communication between the project director and school district personnel
- Plan of succession when a project director vacates the position

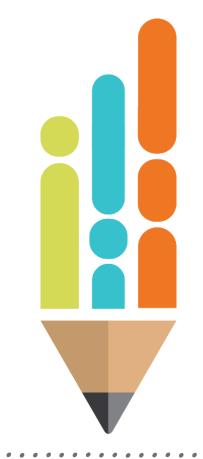

#### **Contracts – CBOs only**

- The department contracts with all community-based organizations (CBOs).
- The commissioner will sign the contract. At that point, it is a fully executed contract.
- Complete the <u>indirect cost survey</u>.

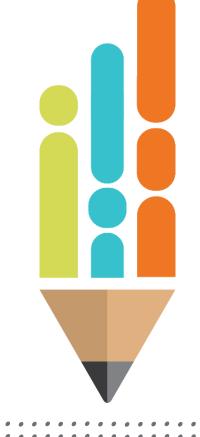

# Monitoring

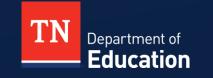

© Tennessee Department of Education

## Monitoring

- There are two types of monitoring that our office conducts:
  - On-Site
  - Desktop
  - On-Site Monitoring an extended learning staff member will conduct a review of the fiscal management of the grant as well as program operations.
    - You will receive a copy of the monitoring tool in advance of the visit.
    - We will conduct a separate training on how to prepare for a monitoring visit.
    - For LEAs, this monitoring may be part of a Level 3 Results-Based Monitoring (RBM) visit.

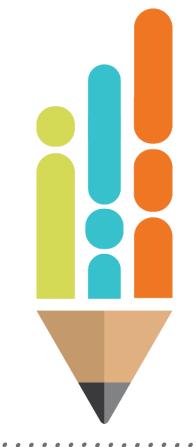

## Monitoring

- Desktop LEAPs grantees are selected for a desktop review of a specific reimbursement request.
- The grantee will be asked to provide the following documentation related to the request:
  - Receipts
  - Invoices
  - Purchase orders
  - Time sheets

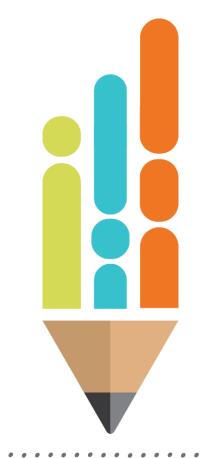

# **Budgets**

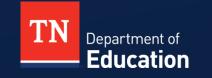

© Tennessee Department of Education

## Budgeting

- Adequately plan for the entire school year.
- Be good stewards of the grant funds.
- Draw funds out of ePlan on a monthly basis.
  - By Dec. 31, 2023—25% of grant funds should be drawn down.
  - By March 31, 2024—50% of funds should be drawn down.
  - By June 30<sup>,</sup> 2024—75% or more of funds should be drawn down.
- Submit budget revisions as needed in <u>ePlan</u>.

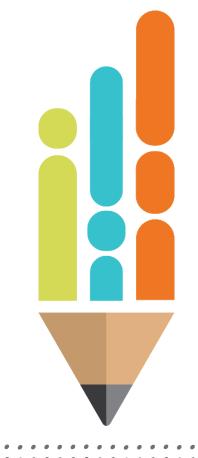

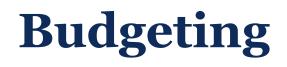

- Look for the TDOE Extended Learning approval in ePlan after submitting budgets and revisions.
- If returned not approved, look for comments in the history log and revise.
- Administrative costs must be reasonable
- Expenses that are covered in Indirect Costs should not be included in another line item.

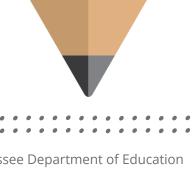

#### **Allowable Expenditures**

- Salaries and benefits for program staff
- Professional development for extended learning staff that are required and/or relate to grant objectives, including travel
- Educational supplies required for implementing program activities
- Materials and supplies associated with hands on activities and project-based learning
- Student transportation

## Non-Allowable Expenditures

- Promotional or marketing items such as flags or banners
- Decorative items
- Bonuses or incentives for personnel including cash or material items
- Incentives for students including banners, plaques, tshirts, prizes, and clothing

- Entertainment such as amusement, diversion, and social activities
- Non-academic field trips
- Gift cards, awards, rewards

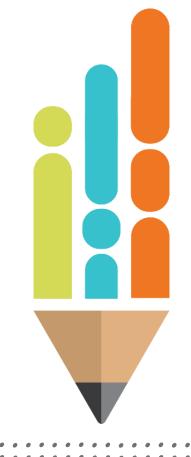

### **Non-Allowable Expenditures**

- Activities that take place during the regular school day
- Textbooks and workbooks to be used during the regular school day
- Most food (consult with extended learning program staff for specific guidance on determining when funds may be used to purchase food items).

- Food for family activities
- Expenses not directly or clearly related to the program
- Facilities or vehicles
- Furniture

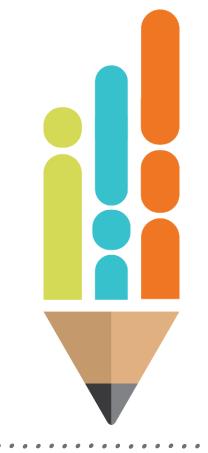

## **Non-Allowable Expenditures**

- Travel expenses for individuals not involved with the project
- Lobbying
- Grant writing services
- Late fee payments and interest rates on credit cards
- Substitute teachers used during the day
- New construction or capital improvements such as permanent fixtures or renovations

### **Technology Requests**

- Grantees are limited to 15 technology items per year.
- Technology requests should come from the project director not individual site staff.
- Some examples of requests that will not be approved
  - LCD projectors
  - Camcorders
  - Laptop or desktop computers that are over \$1,000 each
  - More than 15 items per project including hardware, software, and licenses

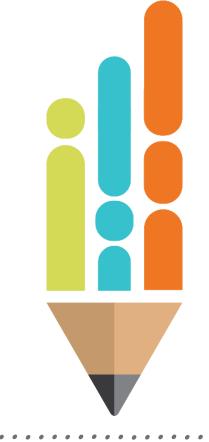

### **Technology Requests**

- Requests must be completed using <u>this survey link</u> prior to purchase:
- We will be able to see your approved technology request, and you will not need to add anything to your reimbursement request.

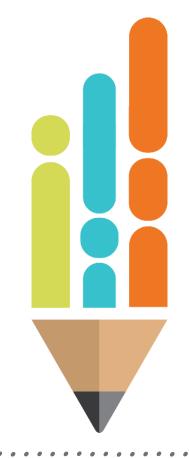

# **Reimbursement Requests**

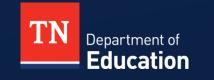

© Tennessee Department of Education

#### **Reimbursement Request Work Flow**

#### Grantee

- submits reimbursement request in ePlan
- uploads supporting documentation
- re-submits request if returned *Project Director Not Approved*

TDOE Extended Learning

- reviews request and supporting documentation
- changes status in ePlan to Project Director Approved or Project Director Not Approved
- leaves comments in history log when corrections are needed
- communicates with grantee about allowable expenses

#### TDOE Finance Office

- reviews reimbursement requests with *Project Director Approved* status
- processes request for payment

### **Reimbursement Request Workflow**

- Upload supporting documentation
- All documentation for supplies including but not limited to receipts, invoices, purchase orders, and lesson plans for field trips and any instructional food purchases.
- Grantees must upload documentation for the following lines every time you request reimbursement: 355, 399, 422, 499, 524, 599.
- All travel receipts
- All supporting documentation must be equal to line-item expenses: travel, supplies, etc.
- All requests will be reviewed before approval for payment by the extended learning staff.

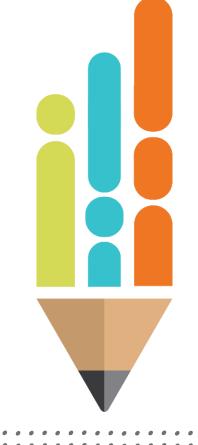

#### © Tennessee Department of Education

## **Helpful Hints**

- You can only work on one request per funding cohort at a time. You will not be able to initiate another request until the previous request has been paid.
- It takes 10–14 business days for the request to clear your approvals, be reviewed by TDOE staff, and go through our accounting department. Plan your requests with this in mind.
- We are here to help! Please call or email us if you have questions or need assistance.

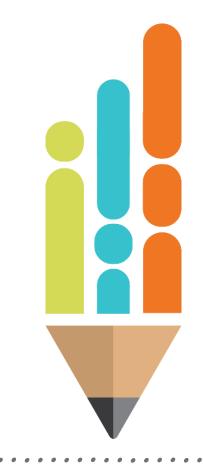

#### © Tennessee Department of Education

### **Helpful Hints**

- Organize your documentation *before* you begin your reimbursement request.
- Make sure your request match the totals of your actual receipts.
- The documentation must be legible. Do not overlap receipts. An illegible receipt is the same as no documentation at all.
- Invoices and receipts need to itemize. We need to see what was purchased.
- Claim items on the appropriate line item.
- If there are items that are unallowable on the receipt i.e., food or sales tax, mark through the item to show that you are not requesting reimbursement.

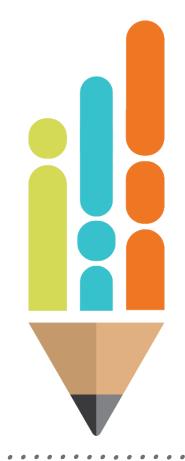

## **Line Item Descriptions**

#### 355 travel

Any travel expenses for you or your staff that is necessary to complete the functions of your program. Examples: travel you may incur to attend a meeting with us, travel from one site to another, travel related to purchasing supplies, background checks.

#### • 399 Other Contracted Services

Contracts you may have with people or vendors. Examples are vendors who have classes for your students, teaching staff, or a position that may be fee- based (person who does your payroll, bus drivers).

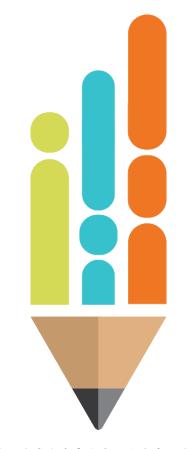

#### © Tennessee Department of Education

### **Line Item Descriptions**

#### 422 Food Supplies

Food that you need for cooking classes, lessons that may involve chemical processes with foods, or snacks for your students that meet the USDA guidelines. Foods must be healthy. If a food item is necessary for a lesson, please upload the lesson plan along with your receipts.

#### 429 Instructional Supplies & Materials

Supplies used in the classroom or items needed for instructional lessons for your students. This can include subscriptions or computer programs that are allowable.

#### • 499 Other Supplies & Materials

Cleaning supplies or office supplies: hand sanitizer, copy paper, ink toner.

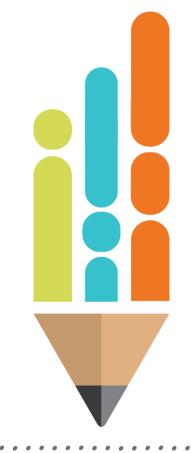

### **Line Item Descriptions**

#### 504 Indirect Cost

Indirect costs represent the expenses of doing business that are not readily identified with a particular grant, contract, project function or activity, but are necessary for the general operation of the organization.

#### 524 In-Service / Staff Development

Food that you need for cooking classes, lessons that may involve chemical processes with foods, or snacks for your students that meet the USDA guidelines. Foods must be healthy. If a food item is necessary for a lesson, please upload the lesson plan along with your receipts.

#### • 599 Other Charges

Items that are not contracted. Examples: fuel for buses, field trips, utility bills, fingerprint and background checks.

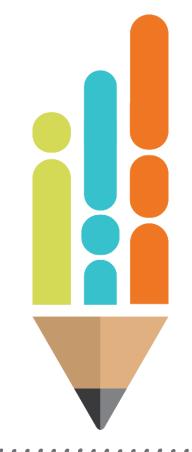

## Login to ePlan

 Login to ePlan (<u>https://eplan.tn.gov/</u>) with your email and password. Click Submit.

| TN                    | Department of<br>Education |
|-----------------------|----------------------------|
| ePlan Home            | ePlan Sign-In              |
| Search 🕨              | 5                          |
| TDOE Resources        |                            |
| Help for Current Page |                            |
| Contact TDOE          | Sign-In                    |
| 🔒 ePlan Sign-In       | Email Address:             |
| Public Access         | Password:                  |
|                       | Forgot your password?      |
|                       | Submit                     |

### **Select the Organization**

- If you have roles for multiple organizations, select the specific organization, by clicking on the organization name on the ePlan Home page.
- You can switch organizations by returning to this page.

| TN                                                       | Department of<br>Education                                                                                                    |                                                                                                    |
|----------------------------------------------------------|----------------------------------------------------------------------------------------------------|----------------------------------------------------------------------------------------------------|
| ePlan Home                                               | ePlan Home                                                                                                    |                                                                                                    |
| Search                                                   | Associated Organizations                                                                                                    |                                                                                                    |
| TDOE Resources                                           | Organization Number                                                                                                    | Organization Name                                                                                                    |
| Help for Current Page                                    | CBO_AAA                                                                                                    | Organization AAA                                                                                                    |
| Contact TDOE                                             | СВО_ВВВ                                                                                                    | Organization BBB                                                                                                    |
| ePlan Sign Out                                           | сво_ссс                                                                                                    | Organization CCC                                                                                                    |
| Last Name, First Name Test Site Session Timeout 00:19:45 | Announcements         TN PULSE Materials and Resources (7/20/2023)         Contact: Special Populations@tn.gov         To support individualized learning for Tennessee students in alignment with the Tennessee Investment in Student Achievement (TISA) Act, the Tennessee Department of Education has launched a new statewide data management platform, Tennessee Plans for Learning Success and Excellence, or TN PULSE.         TN PULSE provides a free, standardized, web-based platform for school districts, public charter schools, and state-operated programs (SOPs) and will serve as the state's system of record for student learning plans, including Individual Education Programs (IEPs) and 504 plans for students with disabilities, Individual Learning Plans (ILPs) for English learners, and ILP-D plans for students with characteristics of dyslexia.         Developed in response to district feedback, the new platform replaces the EasyIEP system, expands functionality and features by including all student learning plans, and allows users to track state and federal compliance, as well as support TISA funding allocations and spending. | Reminders         Welcome to ePlan (12/1/2022)         ePlan is Tennessee's online platform that allows schools and districts the ability to access district and school plans, funding applications, and monitoring instruments.         ePlan user access forms can be found in the User Access folder on the TDOE Resources page or select one of the following forms:         • LEA (Public Districts, State Special Schools, and State Agencies)         • Charter Schools         • Oon-Public Schools         • User Access Administrators         Click here to access the <u>ePlan User Manual</u> .         Dates to Remember (9/20/2022) |

#### **Select Reimbursement Requests**

- From the Navigation menu select Reimbursement Requests > Reimbursement Requests.
- Then, select the Grant by clicking on the grant name

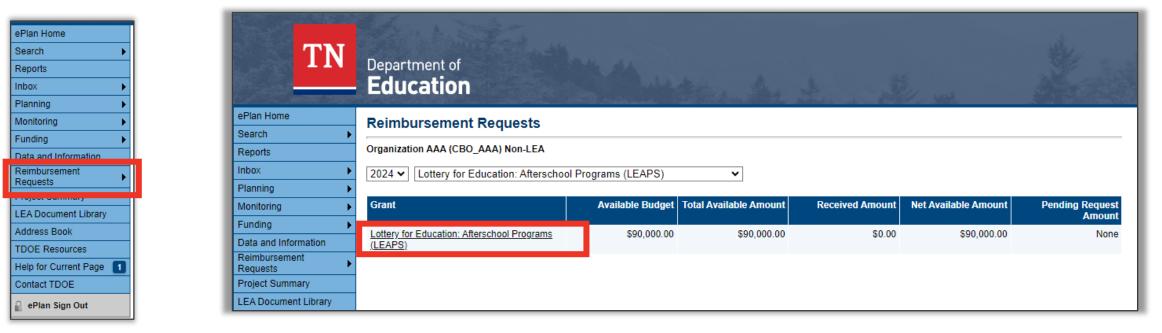

### **Create New Reimbursement Request**

- Your screen should look like this:
- Click Create New Reimbursement Request
- Note: You will not be able to enter a reimbursement request until you have an approved budget in ePlan.

| Project Summary                                   |                                                                                            |                   |             |           |  |
|---------------------------------------------------|--------------------------------------------------------------------------------------------|-------------------|-------------|-----------|--|
| Organization AAA (CBO_AAA) - FY 2024              | Organization AAA (CBO_AAA) - FY 2024 - Lottery for Education: Afterschool Programs (LEAPS) |                   |             |           |  |
|                                                   | Return to Reimbursement Requests                                                           |                   |             |           |  |
|                                                   | Pro                                                                                        | ject Information  |             |           |  |
| Project Number                                    |                                                                                            | 24460000          |             |           |  |
| C.F.D.A. Number                                   |                                                                                            |                   |             |           |  |
| Initial Substantially Approved Date               |                                                                                            | 8/11/2023         |             |           |  |
| Project Begin Date                                |                                                                                            | 7/1/2023          |             |           |  |
| Project End Date                                  |                                                                                            | 6/30/2024         |             |           |  |
| Allocation                                        |                                                                                            | \$90,000.00       |             |           |  |
| Available Budget                                  |                                                                                            | \$90,000.00       |             |           |  |
| Allow Carryover                                   |                                                                                            | True              |             |           |  |
| Project Status                                    |                                                                                            | Normal [Hold]     |             |           |  |
| Create New Reimbursement Request                  |                                                                                            |                   |             |           |  |
|                                                   | Reimbu                                                                                     | ursement Requests |             |           |  |
| # Amount                                          | Request Period                                                                             | Status            | Status Date | Voucher # |  |
| There are no matching Reimbursement               | Requests for this grant.                                                                   |                   |             |           |  |
|                                                   |                                                                                            |                   |             |           |  |
|                                                   |                                                                                            | Adjustments       |             |           |  |
|                                                   | Amount Type                                                                                |                   | Creator     | Date      |  |
| There are no matching Adjustments for this grant. |                                                                                            |                   |             |           |  |
|                                                   |                                                                                            |                   |             |           |  |

## Submitting a Reimbursement Request: Step 6

Click **Confirm** to begin the reimbursement request. Then, on the <u>Sections</u> page, click **Expenditure Details**.

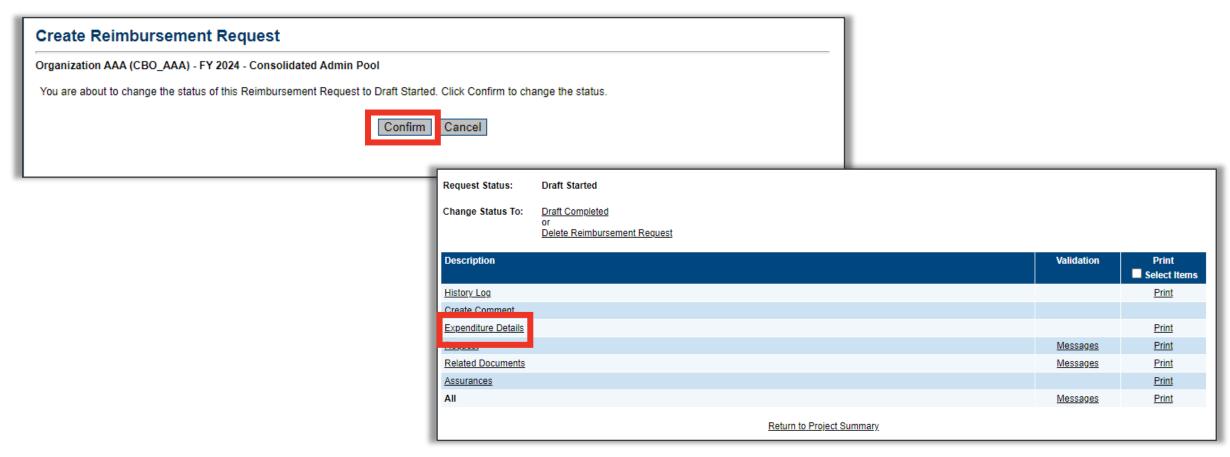

### **Expenditure Details**

- Enter the dollar amount for your reimbursement request. Use the correct line item for your expenditures. Repeat until completed.
- Only line items from the approved budget appear.
   Complete a budget revision in the Funding Application to add lines or move money from one line to another.
- ePlan automatically populates expenditures from previous requests. Update only the cells where the YTD amounts have changed.

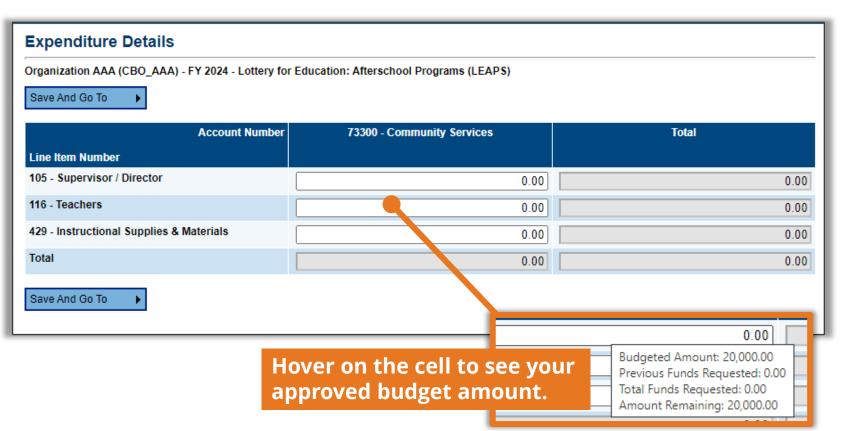

### **Save and Go to Sections Page**

- Use the Save and Go To button to save your work and return to the Sections page.
- Then click to navigate to the Request page.

| Save And Go To | Current Page        |
|----------------|---------------------|
|                | Next Page           |
| _              | Previous Page       |
|                | Sections            |
|                | History Log         |
|                | Create Comment      |
|                | Expenditure Details |
|                | Request             |
|                | Related Documents   |
|                | Assurances          |

| Request Status:     | Draft Started                                                       |            |                    |
|---------------------|---------------------------------------------------------------------|------------|--------------------|
| Change Status To:   | <u>Draft Completed</u><br>or<br><u>Delete Reimbursement Request</u> |            |                    |
| Description         |                                                                     | Validation | Print Select Items |
| History Log         |                                                                     |            | Print              |
| Create Comment      |                                                                     |            |                    |
| Evpondituro Dotoilo |                                                                     |            | Print              |
| Request             |                                                                     | Messages   | Print              |
| Related Documents   |                                                                     | Messages   | Print              |
| Assurances          |                                                                     |            | Print              |
| All                 |                                                                     | Messages   | Print              |
|                     | Return to Project Summary                                           |            |                    |

### **Request Page – Fiscal Summary**

ePlan

 automatically
 populates
 most fields.
 You must
 enter the

 Fiscal
 Information
 As of Date.

|                                                                                            | 30 31 1 2 3 4 5                          |      |
|--------------------------------------------------------------------------------------------|------------------------------------------|------|
|                                                                                            | 6 7 8 9 10 11 12<br>13 14 15 16 17 18 19 |      |
|                                                                                            | 20 21 22 23 24 25 26                     |      |
|                                                                                            | 27 28 29 30 31 1 2<br>3 4 5 6 7 8 9      |      |
| Request                                                                                    |                                          |      |
|                                                                                            | Today: August 11, 2023                   | — I  |
| Organization AAA (CBO_AAA) - FY 2024 - Lottery for Education: Afterschool Programs (LEAPS) |                                          |      |
| Save And Go To                                                                             |                                          |      |
| General Information                                                                        |                                          |      |
| Project Number                                                                             | 24460                                    | 000  |
| C.F.D.A. Number                                                                            |                                          |      |
| Reimbursement Request #                                                                    |                                          | 1    |
| Voucher Number                                                                             |                                          |      |
|                                                                                            |                                          |      |
| Fiscal Summary                                                                             |                                          |      |
| Allocation                                                                                 | \$90,000                                 | 0.00 |
| Available Budget                                                                           | \$90,000                                 | 0.00 |
| Fiscal Information As Of                                                                   |                                          |      |
| Cash Received                                                                              | \$0                                      | 0.00 |
| Total Cash Basis Expenditures                                                              | \$8,500                                  | 0.00 |
| Cash Balance On Hand                                                                       | (\$8,500.                                | .00) |
| Cash Available                                                                             | \$90,000                                 | 0.00 |
| Total Amount Requested                                                                     | \$8,500                                  | 0.00 |
|                                                                                            |                                          |      |

August, 2023 Su Mo Tu We Th Fr Sa

### **Uploading Supporting Documentation**

From the <u>Sections</u> page, click on **Related Documents** to balance your line items with supporting documentation.

|                | -                   |
|----------------|---------------------|
| Save And Go To | Current Page        |
|                | Next Page           |
|                | Previous Page       |
|                | Sections            |
|                | History Log         |
|                | Create Comment      |
|                | Expenditure Details |
|                | Request             |
|                | Related Documents   |
|                | Assurances          |

| Request Status:     | Draft Started                                                       |            |                    |
|---------------------|---------------------------------------------------------------------|------------|--------------------|
| Change Status To:   | <u>Draft Completed</u><br>or<br><u>Delete Reimbursement Request</u> |            |                    |
| Description         |                                                                     | Validation | Print Select Items |
| History Log         |                                                                     |            | Print              |
| Create Comment      |                                                                     |            |                    |
| Expenditure Details |                                                                     |            | Print              |
|                     |                                                                     | Messages   | Print              |
| Related Documents   |                                                                     | Messages   | Print              |
| Assurances          |                                                                     |            | Print              |
| All                 |                                                                     | Messages   | Print              |
|                     | Return to Project Summary                                           |            |                    |

#### Line Items and Supporting Documentation

#### Acceptable

| <u>SUPPLIES</u>   |         |       |
|-------------------|---------|-------|
|                   |         |       |
| Craft Paper       | \$3.50  |       |
| Water Color Paint | \$8.75  |       |
|                   | \$12.25 | TOTAL |

#### **Applicable receipts**

| RECEIPT                                        | Joe's School Supply Store |                    | NO. 1                                                    |
|------------------------------------------------|---------------------------|--------------------|----------------------------------------------------------|
| Joe 's School supply store<br>12 Sesame Street |                           | Payer Name Address | Extended Learning Program<br>718 James Jefferson Parkway |
| Nashville, TN 37219                            |                           | City, ST ZIP Code  | Nashville, TN 37423                                      |
| Date                                           | Description               |                    | Amount                                                   |
| 9/12/2023                                      | Craft Paper               |                    | \$3.50                                                   |
|                                                | Water Color Paint         |                    | \$8.75                                                   |
|                                                |                           | Subtotal           | \$12.25                                                  |
|                                                |                           | Тах                | -                                                        |
|                                                |                           | Total              | \$12.25                                                  |

© Tennessee Department of Education

#### Line Items and Supporting Documentation

#### Unacceptable

| <u>SUPPLIES</u>      |         |       |
|----------------------|---------|-------|
|                      |         |       |
| Craft Paper          | \$3.50  |       |
| Cookie Monster Pizza | \$8.75  |       |
|                      | \$12.25 | TOTAL |

#### **Applicable receipts**

| RECEIPT                                       | Joe's School Supply Store |                    | NO. 1                                                    |
|-----------------------------------------------|---------------------------|--------------------|----------------------------------------------------------|
| Joe's School supply store<br>12 Sesame Street |                           | Payer Name Address | Extended Learning Program<br>718 James Jefferson Parkway |
| Nashville, TN 37219                           |                           | City, ST ZIP Code  | Nashville, TN 37423                                      |
| Date                                          | Description               |                    | Amount                                                   |
| 9/12/2023                                     | Craft Paper               |                    | \$3.50                                                   |
|                                               |                           | Subtotal           | \$3.50                                                   |
|                                               |                           | Тах                | -                                                        |
|                                               |                           | Total              | \$3.50                                                   |

© Tennessee Department of Education

#### How to Upload Documentation in ePlan

 Click on the Upload New link to begin to add your attachments. You will repeat until all your attachments are uploaded into ePlan.

| Related Documents                                                                          |                   |               |  |  |
|--------------------------------------------------------------------------------------------|-------------------|---------------|--|--|
| Organization AAA (CBO_AAA) - FY 2024 - Lottery for Education: Afterschool Programs (LEAPS) |                   |               |  |  |
| Save And Go To                                                                             |                   |               |  |  |
| Required Documents                                                                         |                   |               |  |  |
| Туре                                                                                       | Document Template | Document/Link |  |  |
| RR (21st Century/LEAPS) Supporting Documentation [Upload at least 1 document(s)]           | N/A               | Upload New    |  |  |
|                                                                                            |                   |               |  |  |
|                                                                                            |                   |               |  |  |
| Save And Go To                                                                             |                   |               |  |  |

### How to Upload Documentation in ePlan

Find the documentation you previously scanned to your computer.

| Update Related            | Document - RR (21st Century/LE                              | APS) Supporting Docun                      | nentation                                                                                      |                                               |
|---------------------------|-------------------------------------------------------------|--------------------------------------------|------------------------------------------------------------------------------------------------|-----------------------------------------------|
| Organization AAA (CBO     |                                                             |                                            |                                                                                                |                                               |
| Please select a file to u | pload.                                                      |                                            |                                                                                                |                                               |
| Upload Data File:         | Select<br>PLEASE NOTE that uploading a data file will overw | rite any data file that is already attache | ed to this item.                                                                               | This is where you name your attachment, so it |
| Document Name:            | School Supplies Receipt 2023-09-12                          |                                            |                                                                                                | is easy to differentiate<br>between multiple  |
|                           |                                                             |                                            |                                                                                                | uploads.                                      |
|                           | Required                                                    | I Documents                                |                                                                                                |                                               |
| Туре                      |                                                             | Document Template                          | Document/Link                                                                                  |                                               |
| RR (21st Century/LEAPS)   | Supporting Documentation [Upload at least 1 document(s)]    | N/A                                        | Upload New [Update]   [Delete]  [Itemize Supplies List 2023-09-12 [Update]   [Delete]  [School |                                               |

Supplies Receipt 2023-09-12

### How to Upload Documentation in ePlan

- Repeat these steps until you have all supporting documentation attachments uploaded.
- Remember to click Save and Go To when leaving the page.

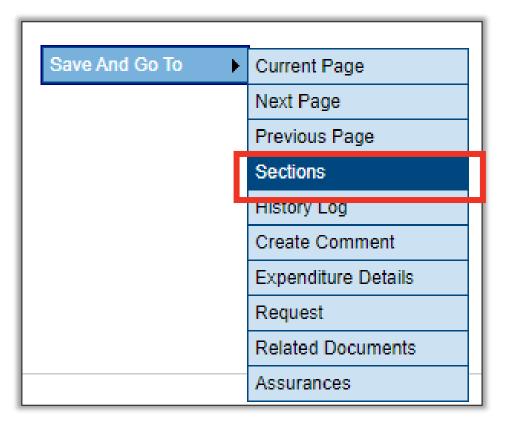

## **Draft Completed**

Click on the Draft **Completed** link, then check the box, and confirm the status change to submit your reimbursement to the approval process.

| Reimbursement Request Sections                                                                                                    |                                                                           |  |  |  |
|----------------------------------------------------------------------------------------------------|---------------------------------------------------------------------------|--|--|--|
| Organization AAA (CBO_AAA) - FY 2024 - Lottery for Education: Afterschool Programs (LEAPS)                                                                                                    |                                                                           |  |  |  |
| Request Status: Draft Started                                                                                                    |                                                                           |  |  |  |
| Change Status To:                                                                                                    | Draft Completed                                                           |  |  |  |
|                                                                                                    | Delete Reimbursement Request                                              |  |  |  |
|                                                                                                    |                                                                           |  |  |  |
| Status Change Confirmation                                                                                                    |                                                                           |  |  |  |
| Organization AAAA (CBO_AAA) - FY 2024 - Lottery for Education: Afterschool Programs (LEAPS)                                                                                                    |                                                                           |  |  |  |
| By signing this report, I certify to the best of my knowledge and belief that the report is true, complete and accurate and the expenditures, disbursements and cash receipts are for the purposes and objectives set forth in the terms and conditions of the federal award. I am aware that any false, fictitious, or fraudulent information or the omission of any material fact, may subject me to criminal civil or administrative penalties for fraud, false statements, false claims, or otherwise. 200.415 - Uniform Grants Guidance You are about to change the status of this Reimbursement Request to Draft Completed. Check the box and Click Confirm to change the status. |                                                                           |  |  |  |
| Confirm Cancel                                                                                                    |                                                                           |  |  |  |
| Request Status:                                                                                                    | Draft Completed                                                           |  |  |  |
| Change Status To:                                                                                                    | Project Director Approved<br>or<br>Project Director Returned Not Approved |  |  |  |

### What if there is an unallowable expense?

- If a reimbursement request has items that are non-allowable, or if additional supporting documentation is needed, your request will be returned for revision (*Project Director Not Approved* status) in ePlan.
- The reasons why the request was returned will be in the history log in ePlan.
- You will need to resubmit the request for approval after all corrections are made.

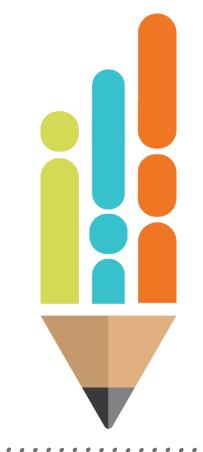

### **Common Reasons for a Returned Reimbursement Request**

- Illegible documentation: overlapped receipts or poor photocopies.
- Lacking signatures: timesheets, purchase orders, travel forms must have two signatures.
- Unallowable items
- Insufficient documentation
- Items claimed on the incorrect line item.

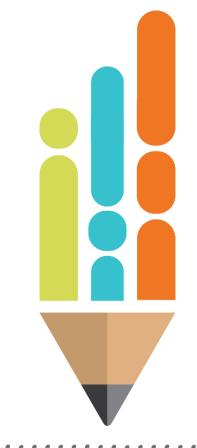

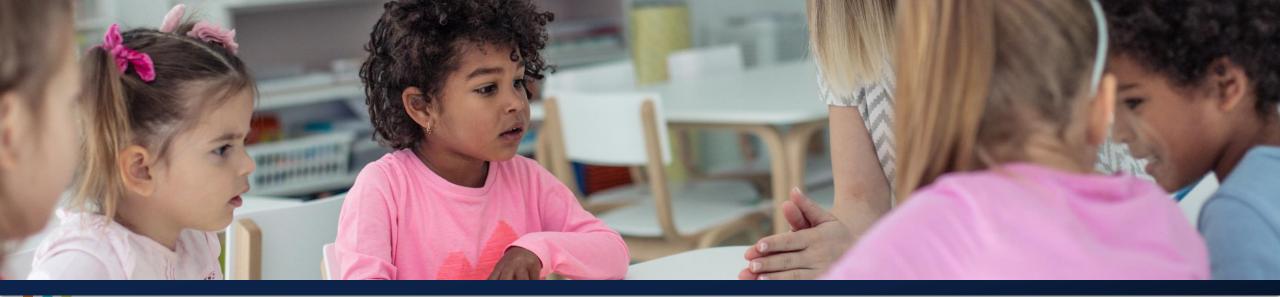

#### **Thank You!**

**Artina Fossett** | Operations Assistant <u>Artina.Fossett@tn.gov</u>

Mario Pennington | Program Review Coordinator Mario.Pennington@tn.gov

**Brinn Obermiller** | Senior Director of ESEA Oversight Brinn.Obermiller@tn.gov

Permission is granted to use and copy these materials for non-commercial educational purposes with attribution credit to the "Tennessee Department of Education". If you wish to use these materials for reasons other than non-commercial educational purposes, please contact Joanna Collins (Joanna.Collins@tn.gov).

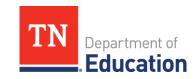

© Tennessee Department of Education

# **Please Share your Feedback:**

You may access the PD by navigating here: https://stateoftennessee.formstack.com/forms/fpo\_professional\_development\_survey

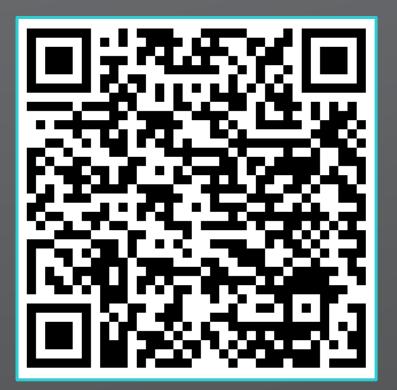

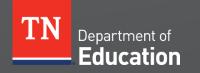

© Tennessee Department of Education

#### Fraud, Waste or Abuse

Citizens and agencies are encouraged to report fraud, waste, or abuse in State and Local government.

<u>NOTICE:</u> This agency is a recipient of taxpayer funding. If you observe an agency director or employee engaging in any activity which you consider to be illegal, improper or wasteful, please call the state Comptroller's toll-free Hotline:

#### 1-800-232-5454

Notifications can also be submitted electronically at:

http://www.comptroller.tn.gov/hotline

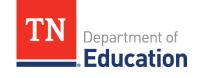